#### **ACCESS CONTROL FINGER AND CARD READER**

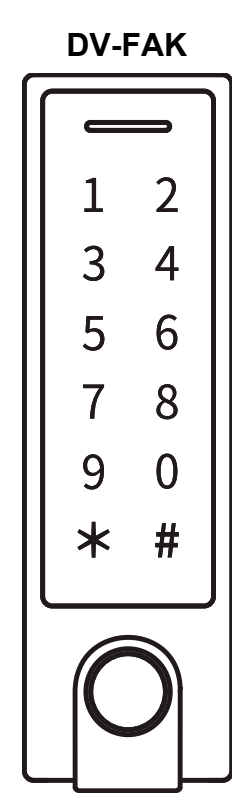

## **"DadVu Soul & Technology"**

is a registered Trademark granted to: Soul it srl Via Medina, 40 80133 Napoli Italy [info@soulit.it](mailto:info@soulit.it)  **[www.dadvu.com](http://www.dadvu.com/)**

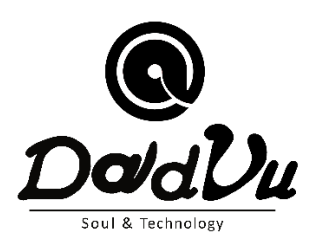

## **SOMMARIO**

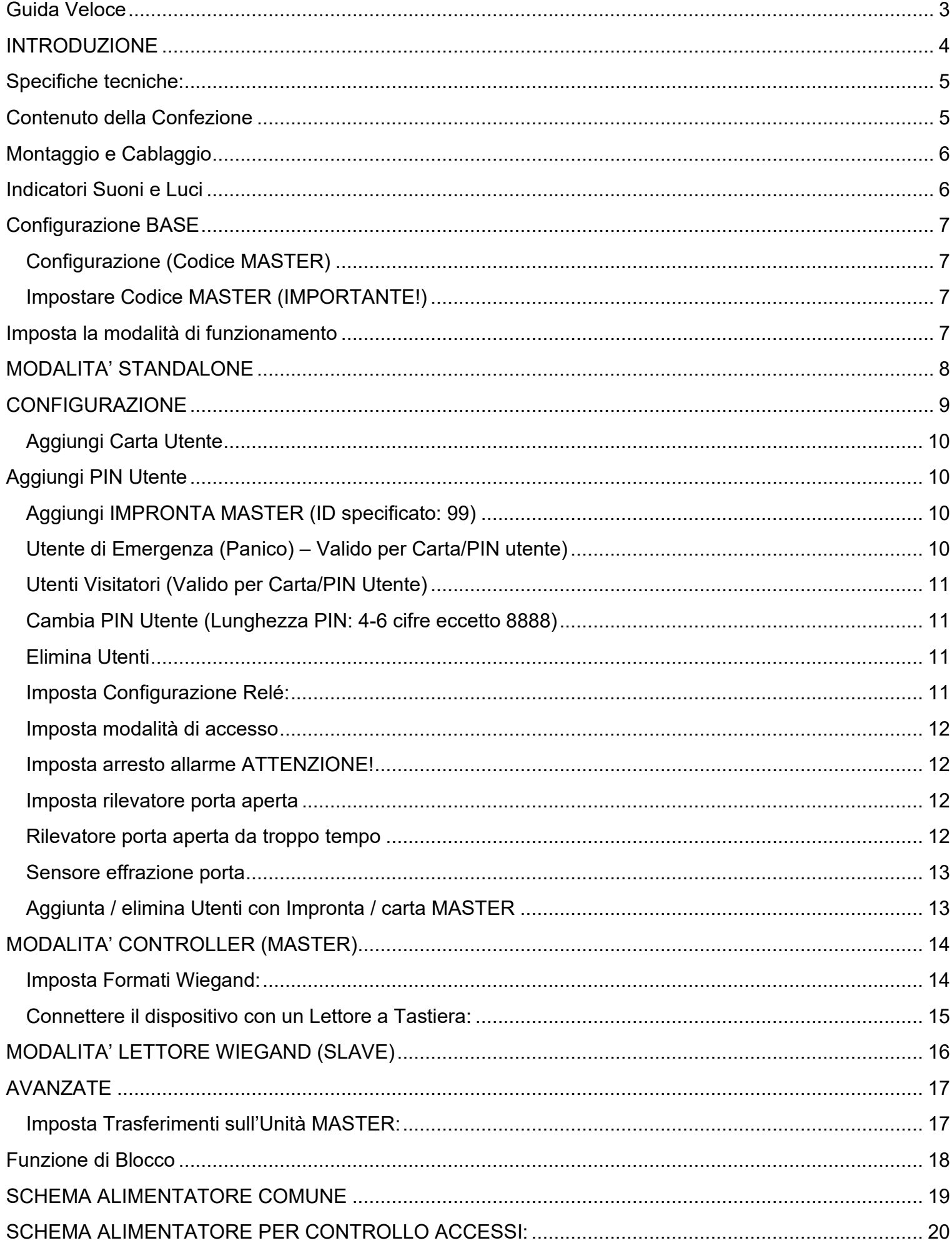

## <span id="page-2-0"></span>**GUIDA VELOCE**

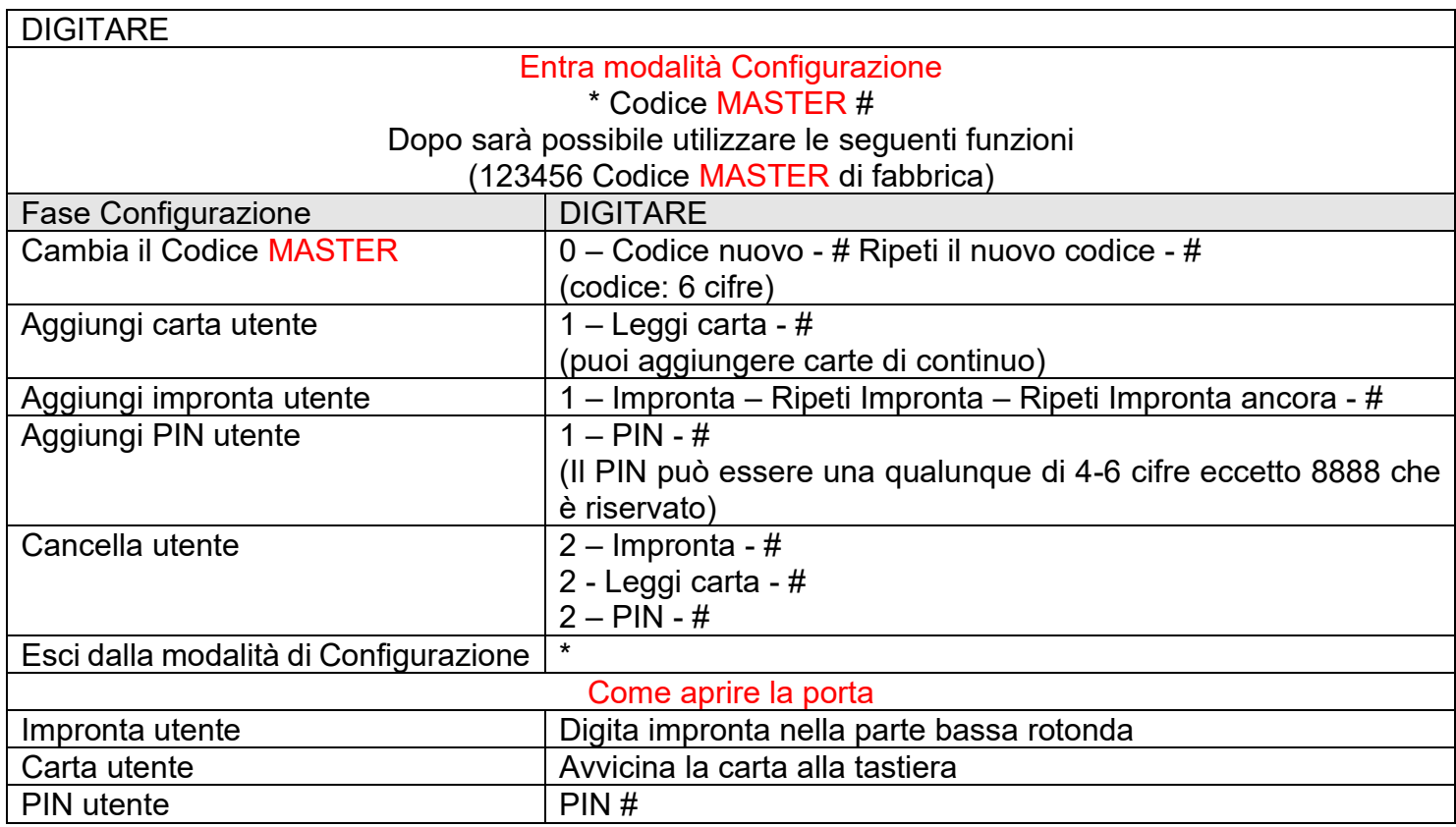

#### **AVANZATE**

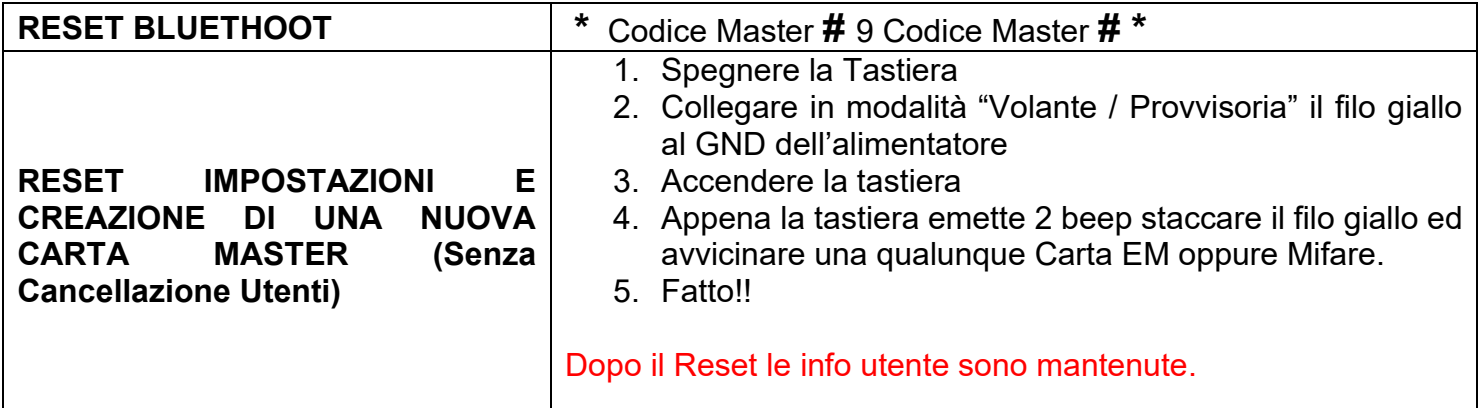

**DADVU APP**

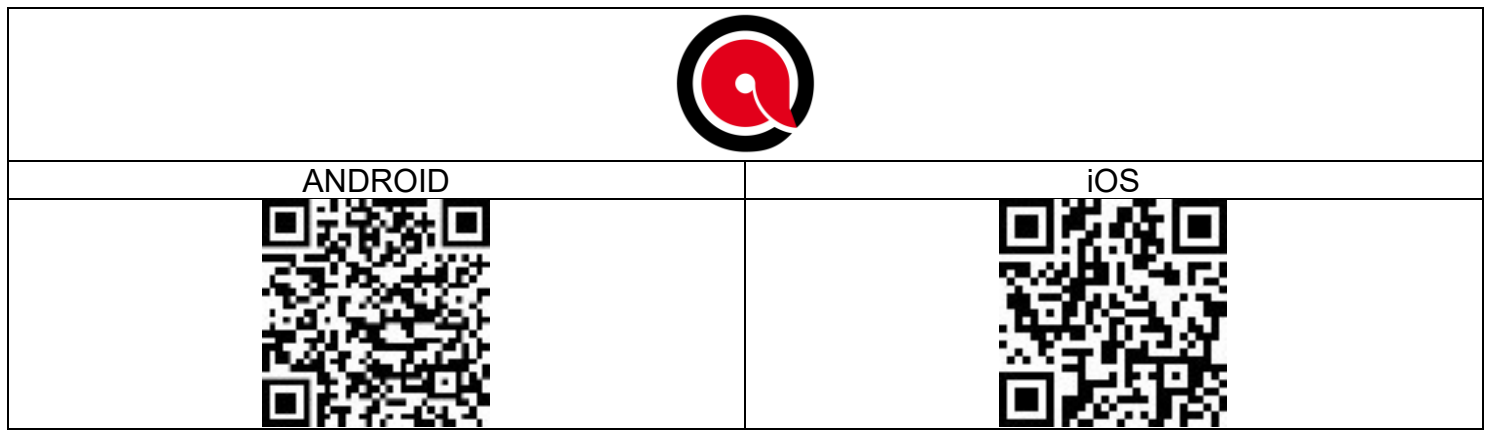

## <span id="page-3-0"></span>**INTRODUZIONE**

Questo dispositivo può essere utilizzato come standalone oppure come un Reader Wiegand. Utilizza MCU Atmel ed assicura performance e stabilità.

Il sistema operativo è di semplice utilizzo e il circuito a bassa potenza consente una lunga durata.

Il dispositivo supporta 1.000 utenti (988 utenti comuni + 2 utenti di emergenza + 10 visitatori), tutti i dati degli utenti possono essere trasferiti ad altri utenti (ad eccezione delle impronte). Supporta un accesso multiplo con Carta, PIN, impronta, Carta + PIN or multicarta/PIN/impronta. Ha caratteristiche extra tra cui blocco iscrizione, Interlock, interfaccia di ingresso e uscita Wiegand…ecc.

Il dispositivo è Bluetooth e consente la connessione diretta in App ma anche la connessione ad un Gateway per il controllo da remoto.

Caratteristiche:

- > Sensore impronta capacitivo, Tastiera touch
- > Custodia in metallo antimanomissione
- > Resistente all'acqua, conforme a IP66
- > Un relè, 1.000 UTENTI (988 comuni + 2 emergenza (Panico) + 10 visitatori)<sup>★</sup><br>> Lungbezze PIN: 4 6 cerettori
- > Lunghezza PIN: 4-6 caratteri
- > EM Card, Mifare card

Versione EM Card: Wiegand 26-44 bits, entrata e uscita

- > Può essere utilizzato come lettore Wiegand con LED & uscita Buzzer / Cicalino
- > Blocco carta
- > Led stato display tricolore
- > Allarme e uscita Buzzer / Cicalino integrati
- > Modalità a impulsi e uscita Buzzer / Cicalino
- > I dati degli utenti possono essere trasferiti ad altri utenti (ad eccezione delle impronte).
- > 2 dispositivi possono essere interconnessi per 2 porte
- > Resistenza incorporata dipendente dalla luce (LDR) per antimanomissione
- > Tastiera retroilluminata; può essere configurata in automatico per spegnimento dopo 20 secondi

\* NB. La App consente di gestire fino a 250 Utenti. Il resto dovrà essere gestito direttamente dal dispositivo

#### <span id="page-4-0"></span>**SPECIFICHE TECNICHE:**

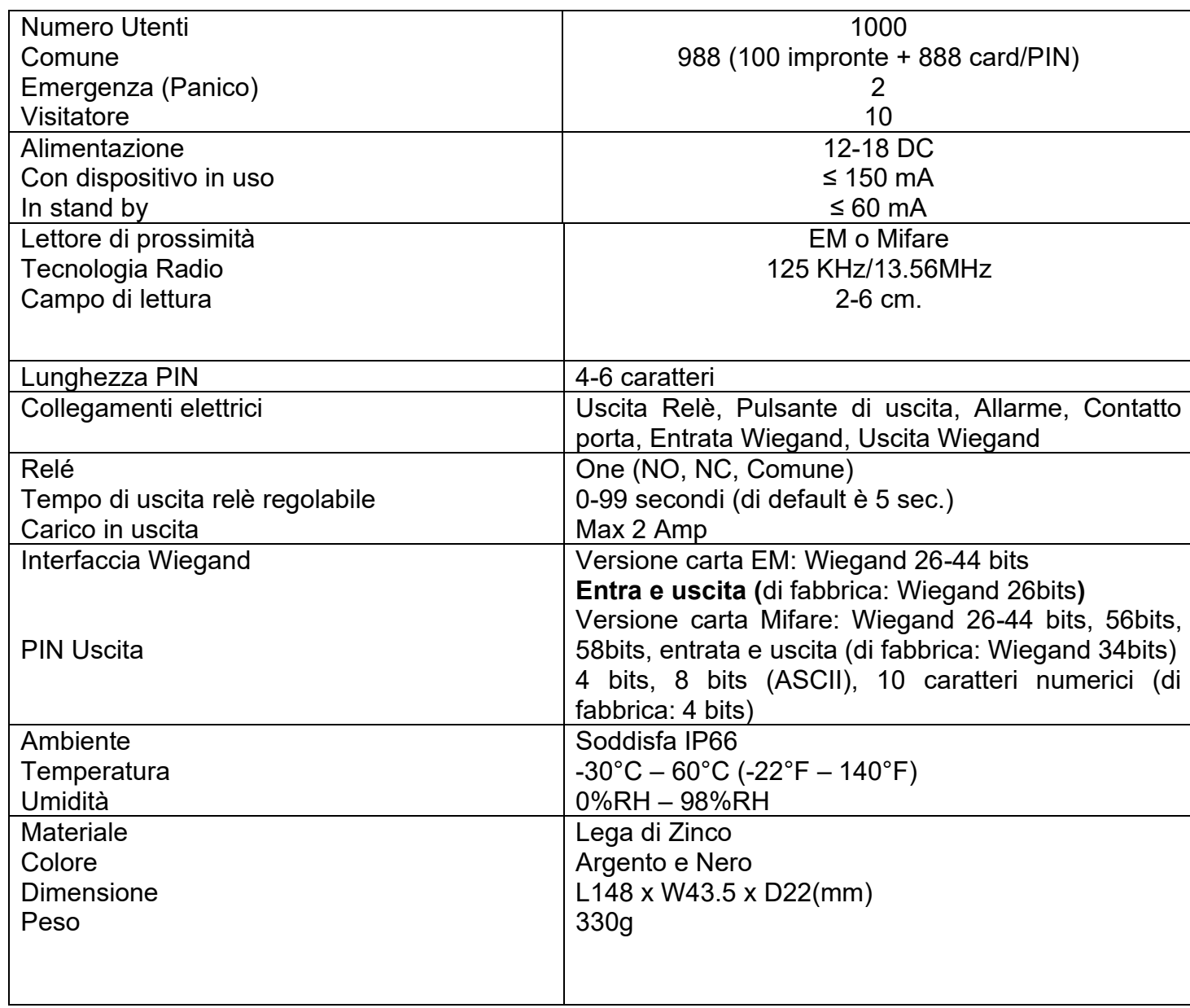

#### <span id="page-4-1"></span>**CONTENUTO DELLA CONFEZIONE**

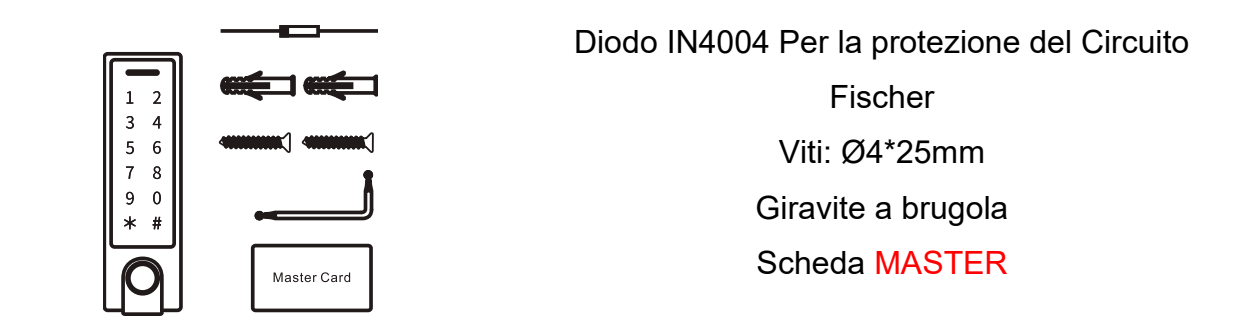

#### <span id="page-5-0"></span>**MONTAGGIO E CABLAGGIO**

- Rimuovere il coperchio sul retro dell'unità svitando la vite nella parte bassa (Z)
- Sulla parete, fare 2 fori (A, C) per le viti e uno passante per il cavo (B)
- Fissare saldamente il coperchio sul muro con 2 viti a testa piatta
- Infilare il cavo attraverso il foro (B)
- Agganciare l'unità al coperchio posteriore ed avvitare la vite (Z)

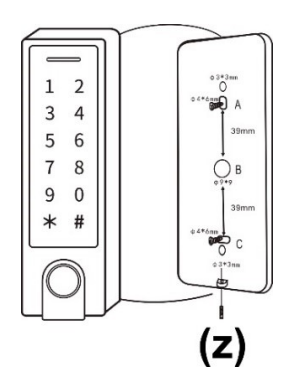

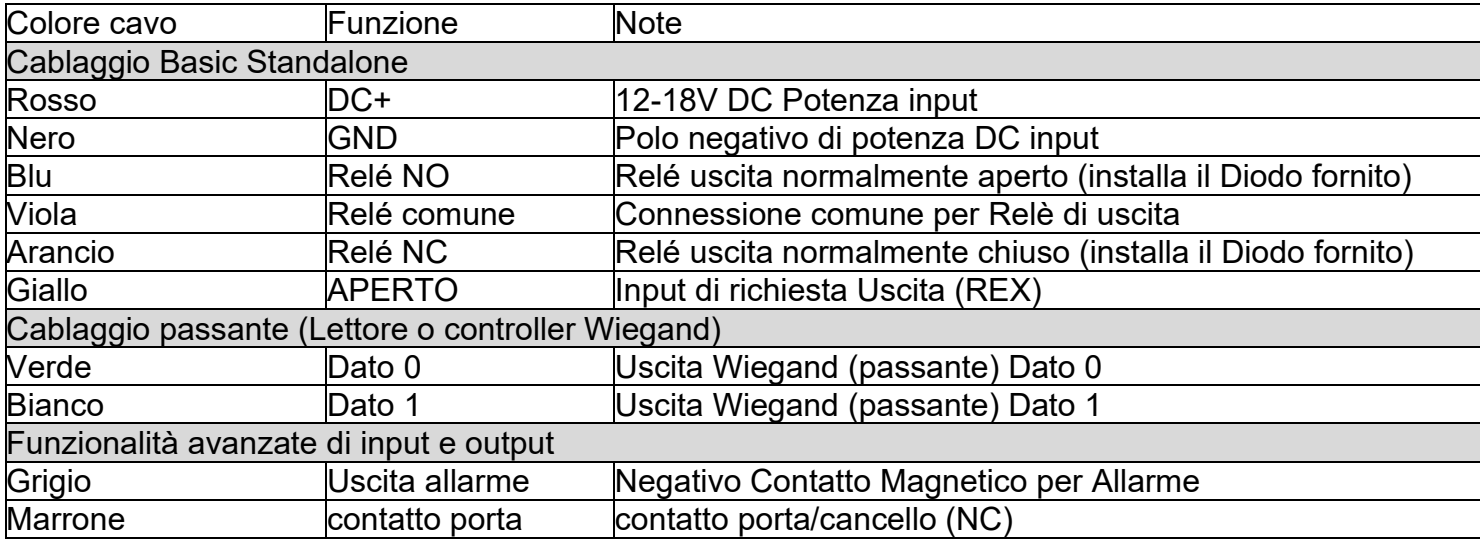

## <span id="page-5-1"></span>**INDICATORI SUONI E LUCI**

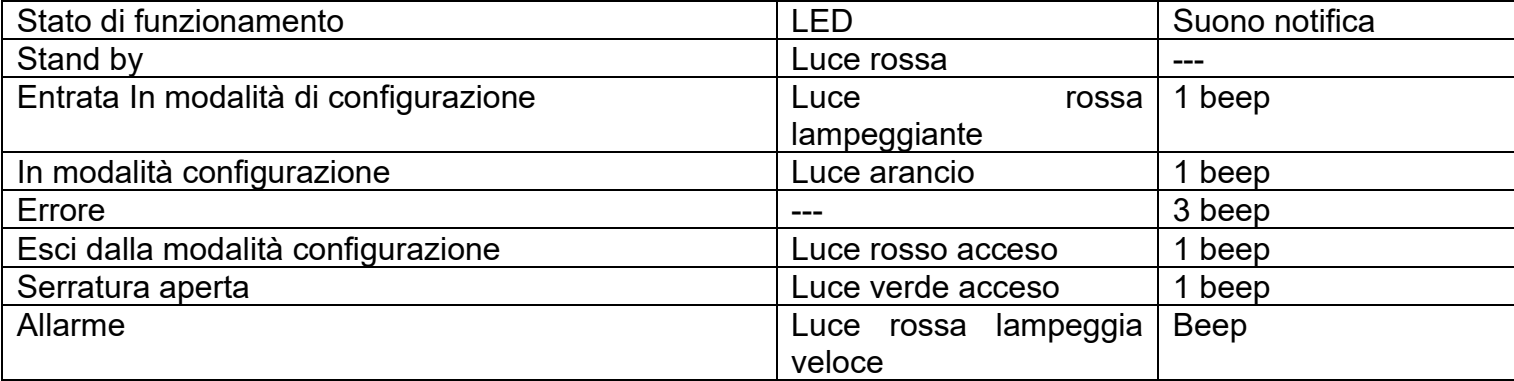

## <span id="page-6-0"></span>**CONFIGURAZIONE BASE**

#### <span id="page-6-1"></span>*CONFIGURAZIONE (CODICE MASTER)*

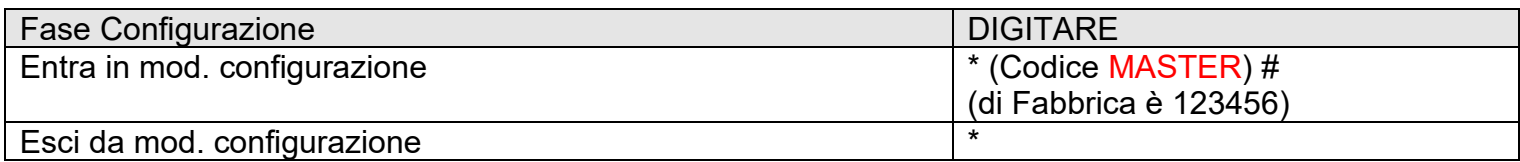

#### <span id="page-6-2"></span>*IMPOSTARE CODICE MASTER (IMPORTANTE!)*

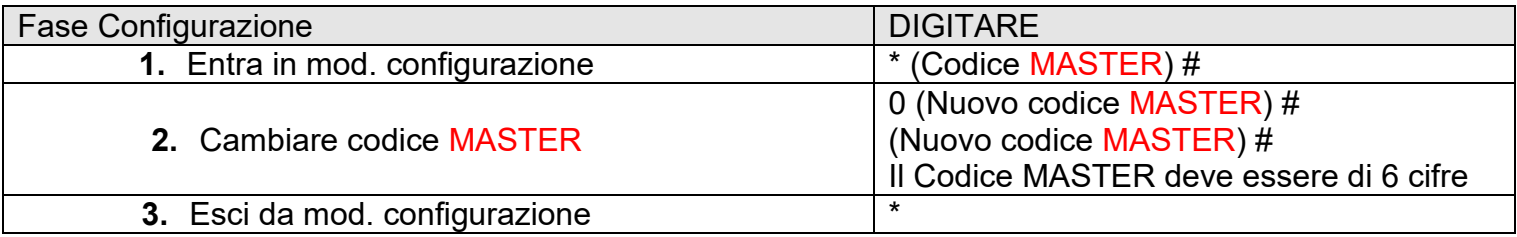

#### <span id="page-6-3"></span>**IMPOSTA LA MODALITÀ DI FUNZIONAMENTO**

Note: Il dispositivo ha 3 modalità di funzionamento: Standalone, Mod. Controller, Modalità lettore Wiegand, scegli la tua. (di fabbrica è Mod. Standalone/Mod. Controller)

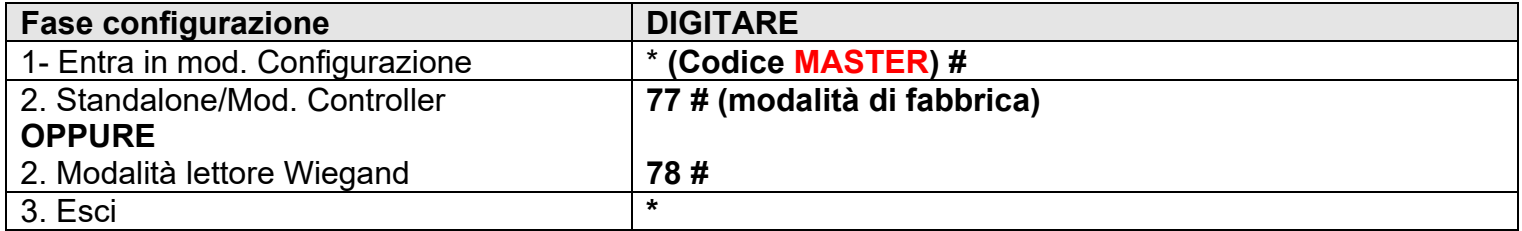

## <span id="page-7-0"></span>**MODALITA' STANDALONE**

Il Dispositivo può funzionare come Controllo Accessi per singola porta.

(modalità di fabbrica) – 7 7 #

#### **Diagramma di Connessione**

**ALIMENTATORE COMUNE**

## **Common Power Supply**

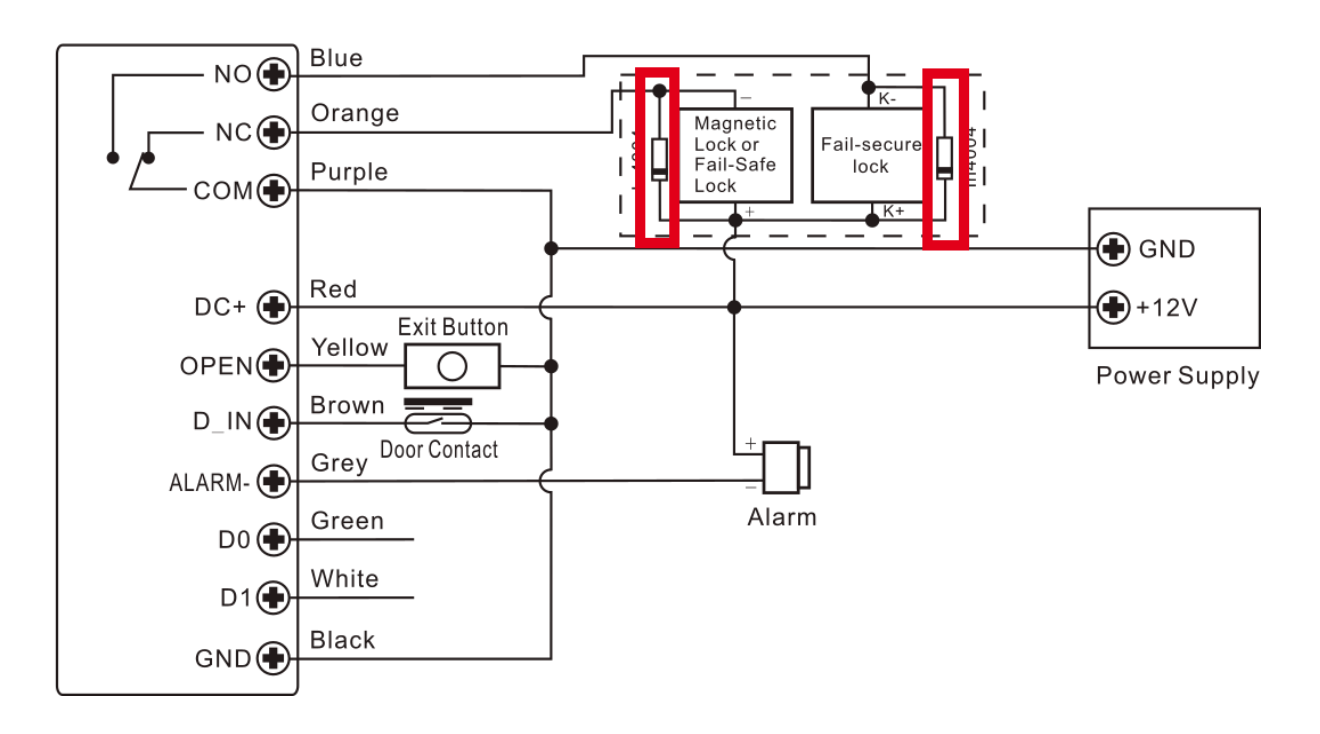

#### **Attenzione**:

Installare il diodo 1N4004 (incluso) quando viene utilizzato un comune alimentatore. Senza diodo il dispositivo potrebbe danneggiarsi.

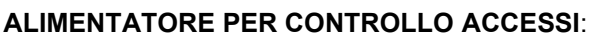

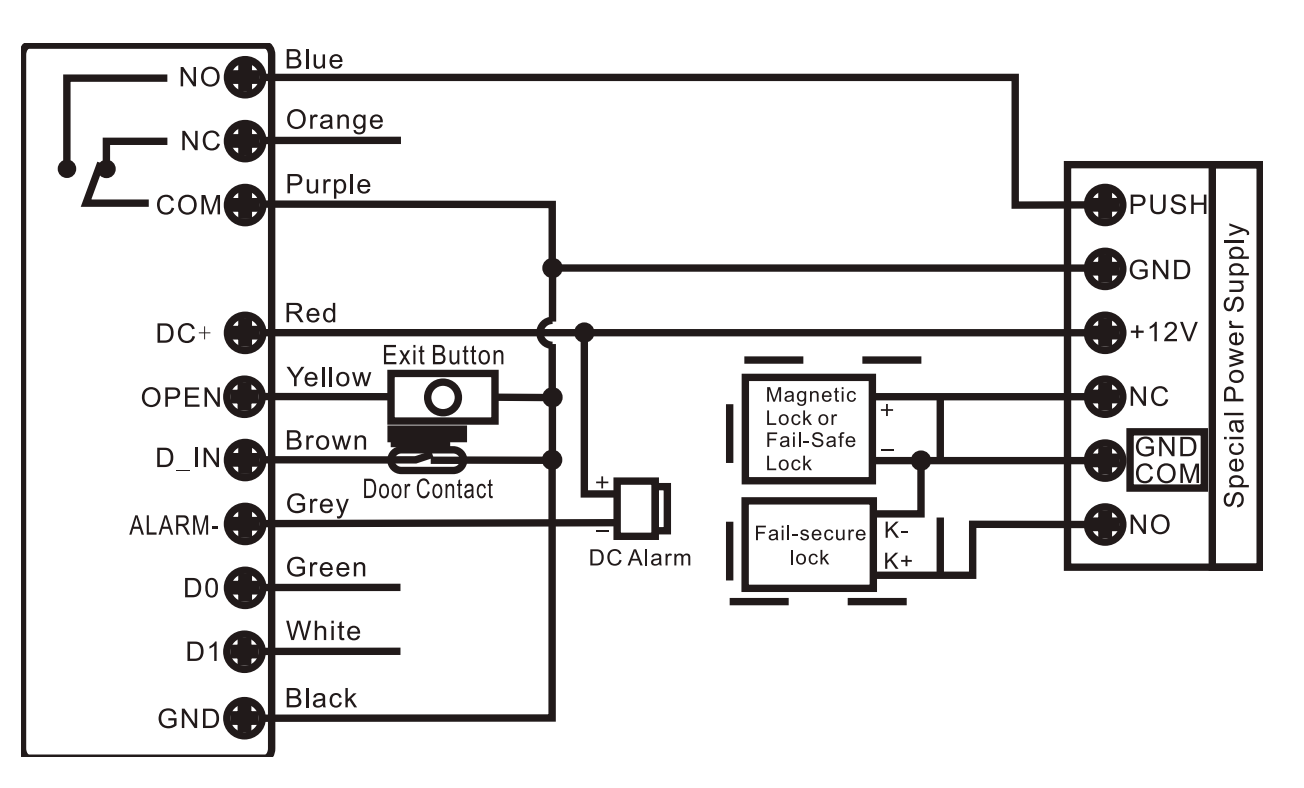

## <span id="page-8-0"></span>**CONFIGURAZIONE**

Note:

> **User ID:** Può essere utile assegnare un numero identificativo (ID) all'utente PIN, impronta, carta, in modo da poterlo tracciare ed eventualmente modificare.

#### **ID Utente Comune**:

- Impronta utente: 0~98

- Pin/Carta id utente: 100~987

Identificativo impronta MASTER: 99

Identificativo emergenza: 988~989

Identificativo visitatore: 990~999

#### *IMPORTANTE: L'ID utente non deve essere preceduto dal numero 0*

La registrazione di un utente tramite ID è fondamentale perché la sua Modifica di tale utente richiederà l'ID.

#### **> Scheda /Card di Prossimità:**

125KHz carta tipo EM oppure 13.56MHz Tipo Mifare

**> PIN:** qualunque numero di 4-6 cifre ad eccezione di 8888 che è riservato.

#### **Utenti comuni**

#### *L'operazione può essere eseguita Facilmente anche con Scheda MASTER***:**

*(ID impronta utente: 0 ̴98, PIN/Carta: 100 ̴987, lunghezza PIN\_ 4-6 cifre eccetto 8888*

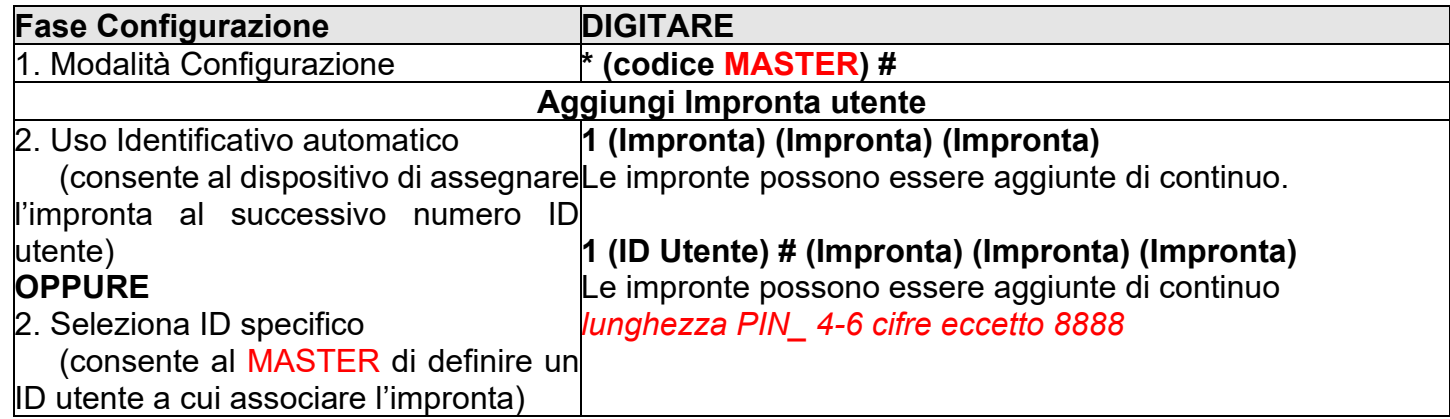

#### <span id="page-9-0"></span>*AGGIUNGI CARTA UTENTE*

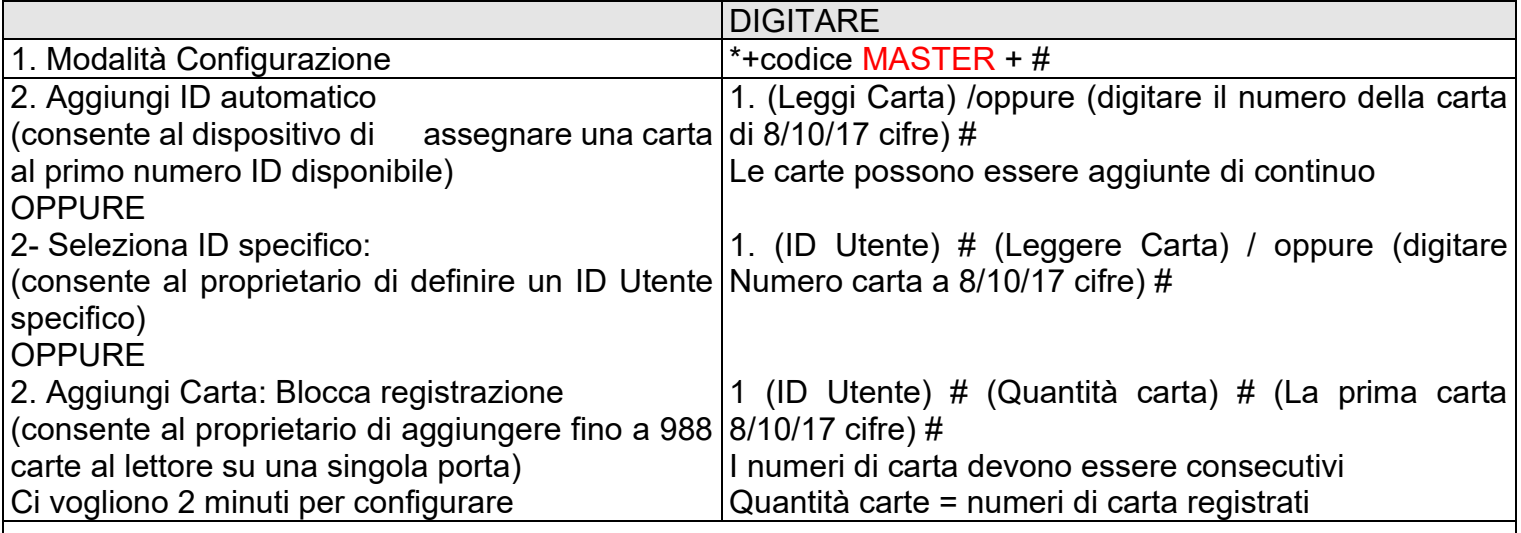

#### <span id="page-9-1"></span>**AGGIUNGI PIN UTENTE**

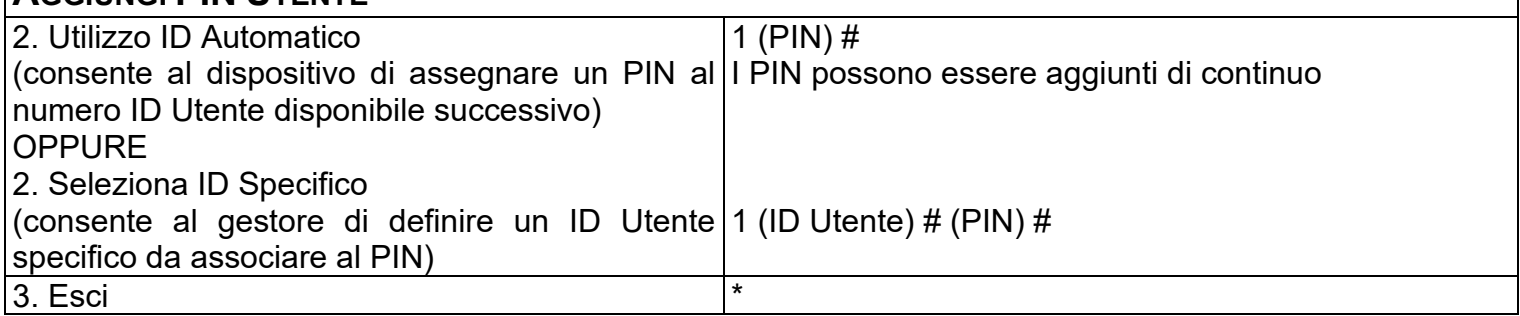

Consigli per la sicurezza del PIN (Valido solo per PIN a 6 cifre):

Per una maggiore sicurezza vi suggeriamo di nascondere il PIN corretto con altri numeri fino ad un massimo di 10 cifre.

Esempio PIN: 123434

Potremmo usare \*\*(123434) \*\*o\*\* (123434)

(\*\*possono essere qualunque numero da 0 a 9)

#### <span id="page-9-2"></span>*AGGIUNGI IMPRONTA MASTER (ID SPECIFICATO: 99)*

Questa impronta può aggiungere utenti

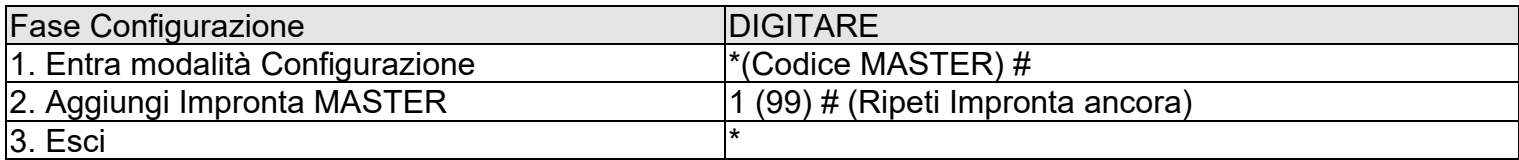

#### <span id="page-9-3"></span>*UTENTE DI EMERGENZA (PANICO) – VALIDO PER CARTA/PIN UTENTE*

(L'Identificativo utente è 988, 989; la lunghezza del PIN: 4-6 caratteri eccetto 8888)

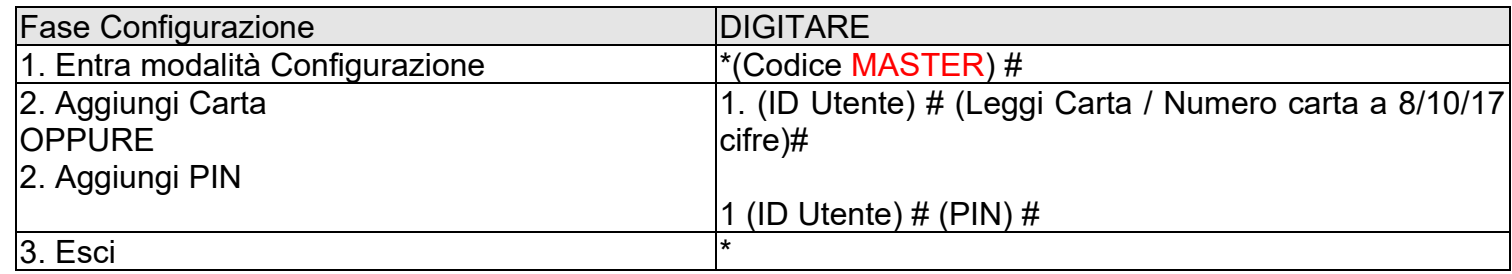

ATTENZIONE: L'utilizzo di queste Utenze di Emergenza apre la serratura e fornisce alimentazione per 60s ad una eventuale sirena collegata al Grigio della tastiera ed al 12V dell'alimentatore. Da app si può impostare il tempo di allarme fino a 3 minuti

# <span id="page-10-0"></span>*UTENTI VISITATORI (VALIDO PER CARTA/PIN UTENTE)*<br>(ID Utente Visitatore 990-999: lungh

(ID Utente Visitatore 990-999; lunghezza PIN: 4-6 caratteri eccetto 8888) I 10 Utenti Visitatori PIN/Carta potranno accedere un certo numero di volte (da 1 a 10). Dopo tali accessi il PIN/Carta diventerà inutilizzabile

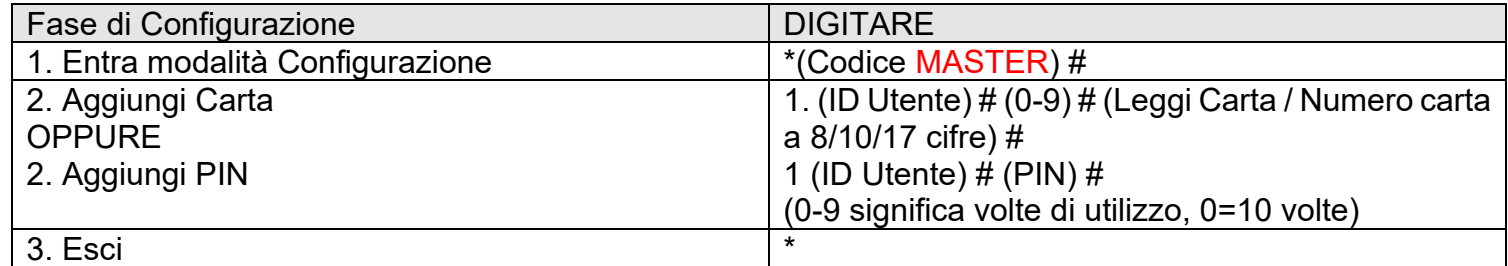

#### <span id="page-10-1"></span>*CAMBIA PIN UTENTE (LUNGHEZZA PIN: 4-6 CIFRE ECCETTO 8888)*

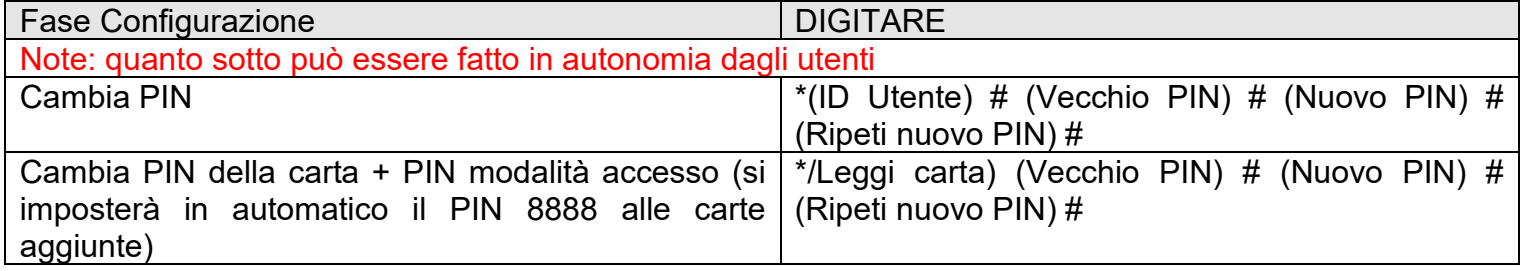

#### <span id="page-10-2"></span>*ELIMINAUTENTI*

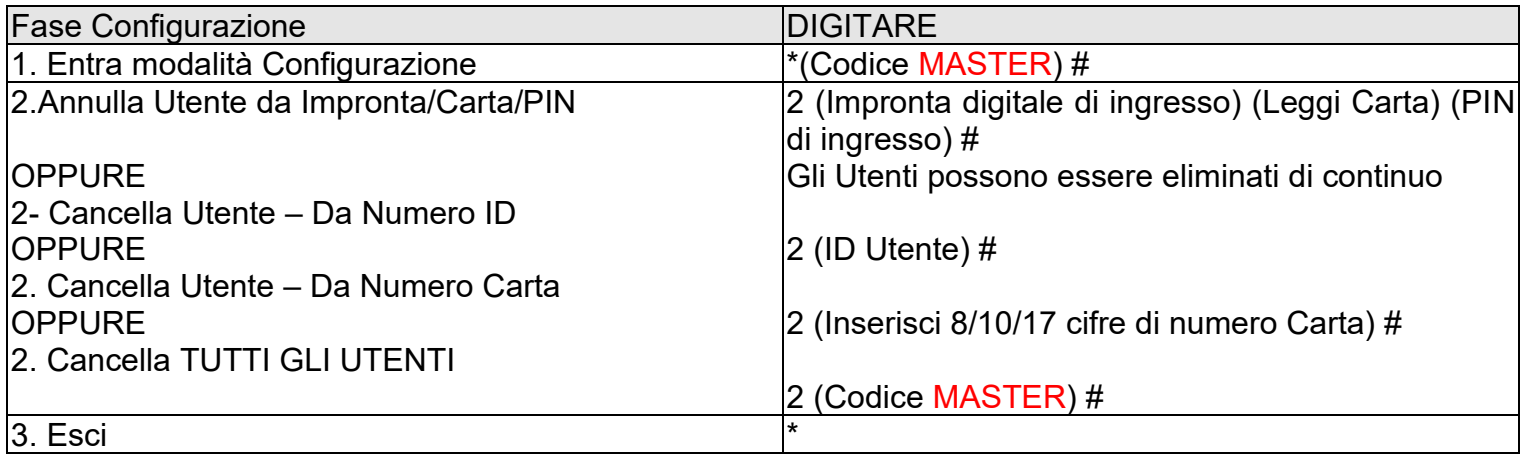

#### <span id="page-10-3"></span>*IMPOSTA CONFIGURAZIONE RELÉ:*

La configurazione relè imposta il comportamento del relè di uscita all'attivazione.

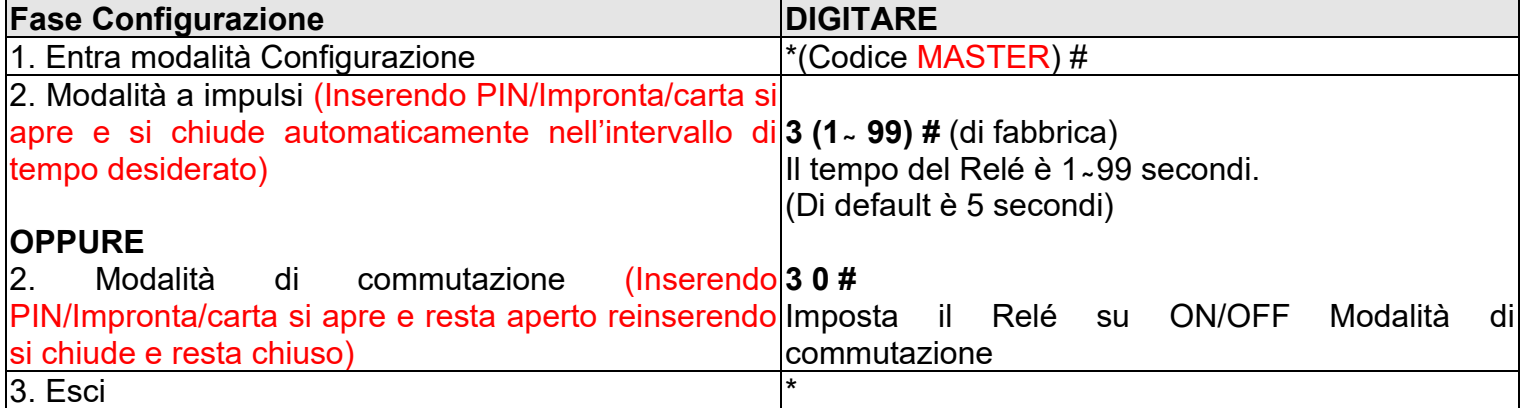

#### <span id="page-11-0"></span>*IMPOSTA MODALITÀ DI ACCESSO*

Per utilizzo dell'Accesso Multi Utente l'intervallo di lettura non può oltrepassare i 5 secondi, in caso contrario il dispositivo uscirà dalla modalità Standby automaticamente.

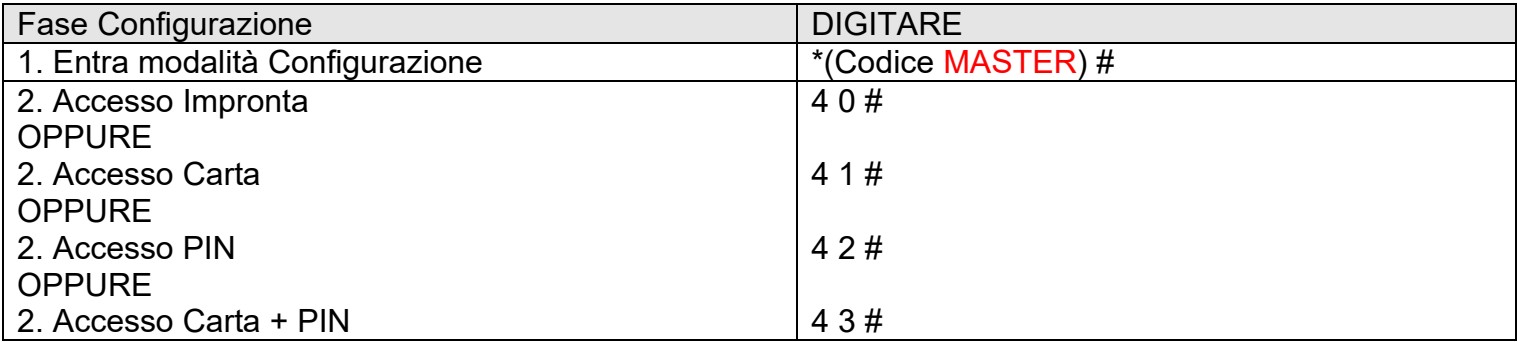

#### Con l'AccessoMulti Utente la porta si apre solo con 2/9 PIN/Impronte Cards

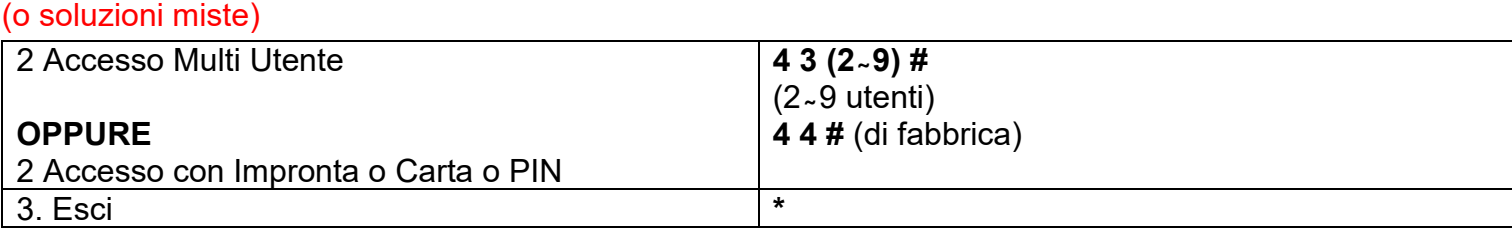

#### <span id="page-11-1"></span>*IMPOSTA ARRESTO ALLARME ATTENZIONE!*

#### Dopo 10 tentativi falliti il dispositivo si bloccherà e, se configurato, fa scattare l'Allarme (di fabbrica è OFF).

Può essere impostato per negare l'accesso per 10 minuti dopo l'innesco o l'arresto solo dopo aver inserito un Impronta/PIN/ o Codice MASTER/impronta/carta

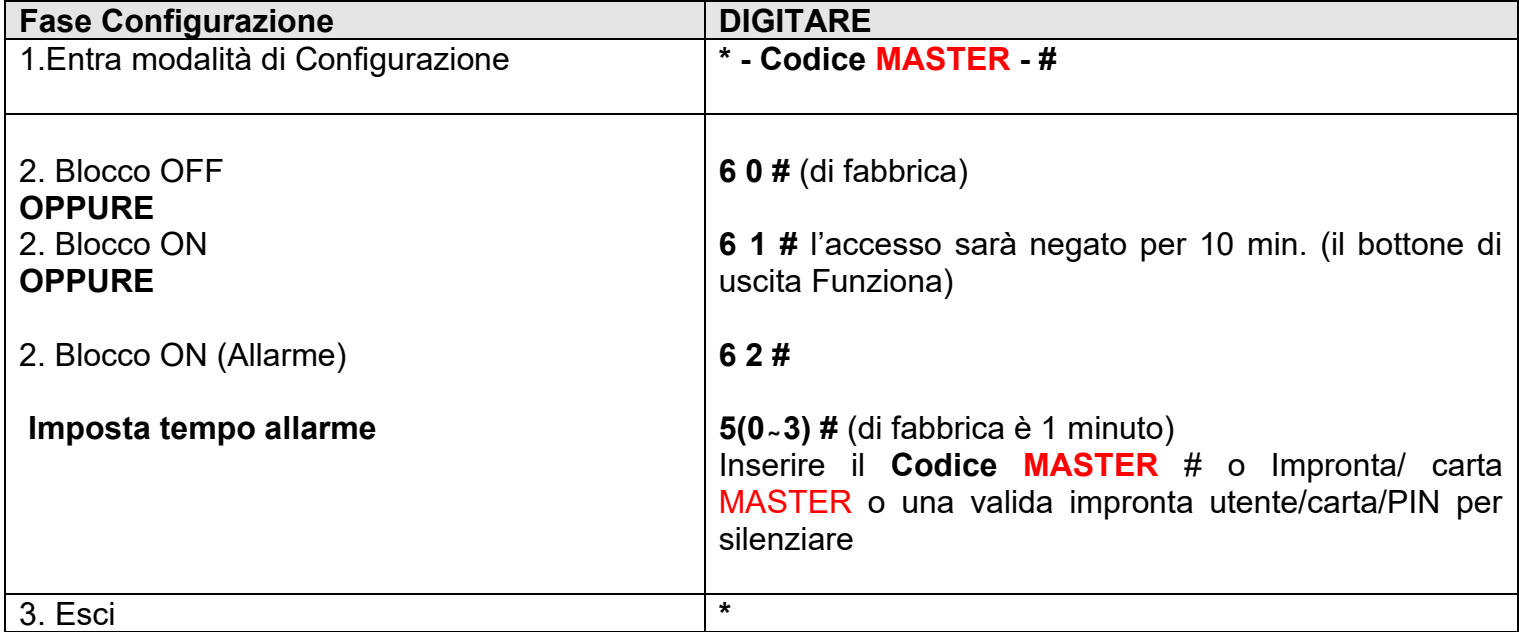

#### <span id="page-11-2"></span>*IMPOSTA RILEVATORE PORTA APERTA*

#### <span id="page-11-3"></span>*RILEVATORE PORTA APERTA DA TROPPO TEMPO*

Quando si usa contatto magnetico opzionale o integrato per la serratura, se la porta è normalmente aperta ma non viene chiusa dopo 1 minuto, il campanello interno suonerà automaticamente per ricordare di chiudere la porta. Il suono può essere disinserito chiudendo la porta o tramite un'utenza, altrimenti continuerà a suonare per il tempo preimpostato.

#### <span id="page-12-0"></span>*SENSORE EFFRAZIONE PORTA*

Quando si usa contatto magnetico opzionale o integrato per la serratura, se la porta viene forzata, il campanello interno e l'allarme esterno (se previsto) suoneranno entrambi. Possono essere disarmati da un utente valido, altrimenti continueranno a suonare entrambi secondo il tempo di allarme preimpostato

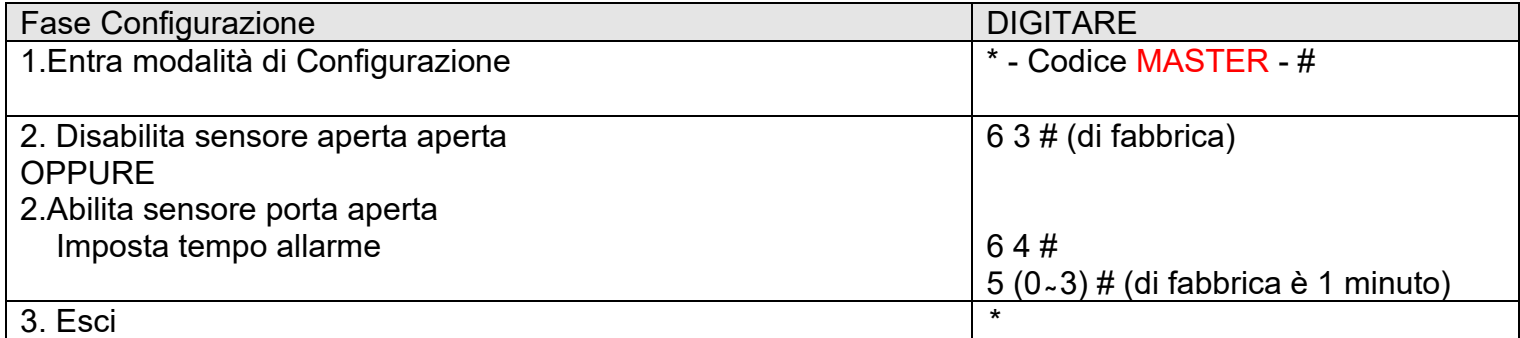

La funzione di **Imposta tempo allarme** vale anche per allarme antimanomissione.

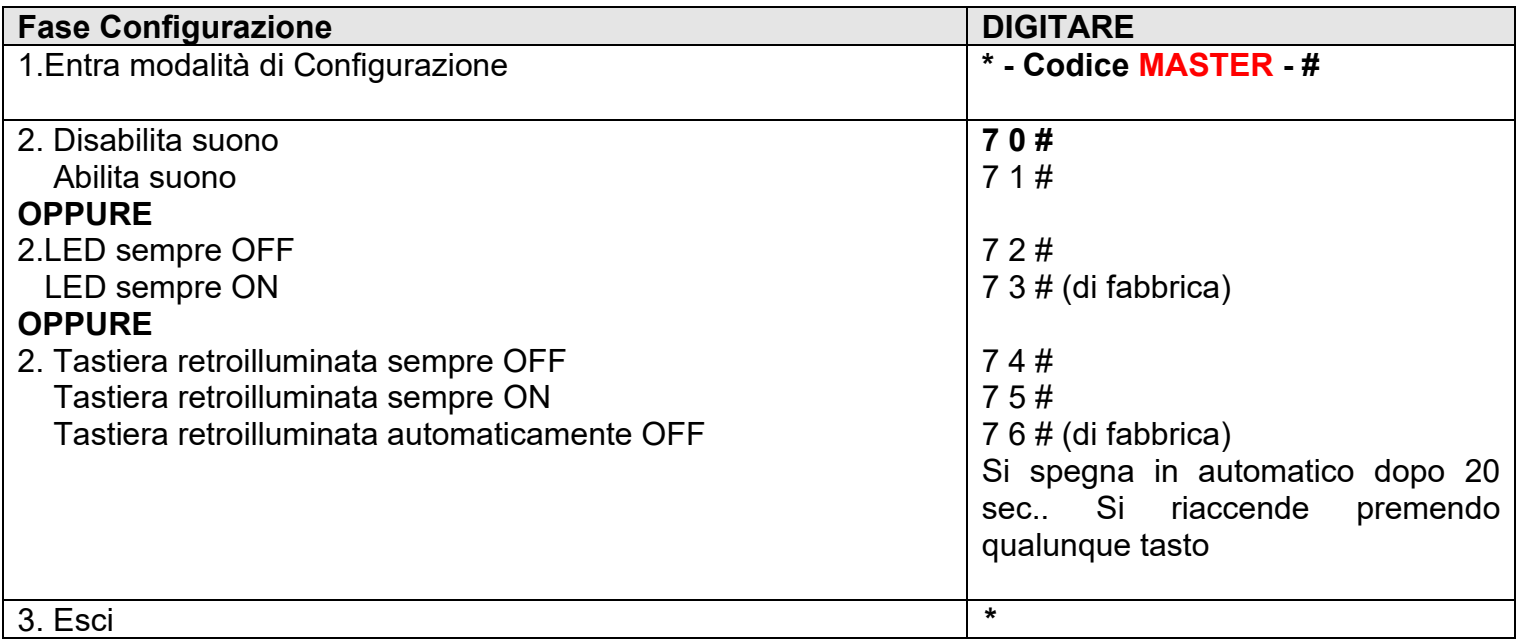

#### <span id="page-12-1"></span>*AGGIUNTA / ELIMINA UTENTI CON IMPRONTA / CARTA MASTER*

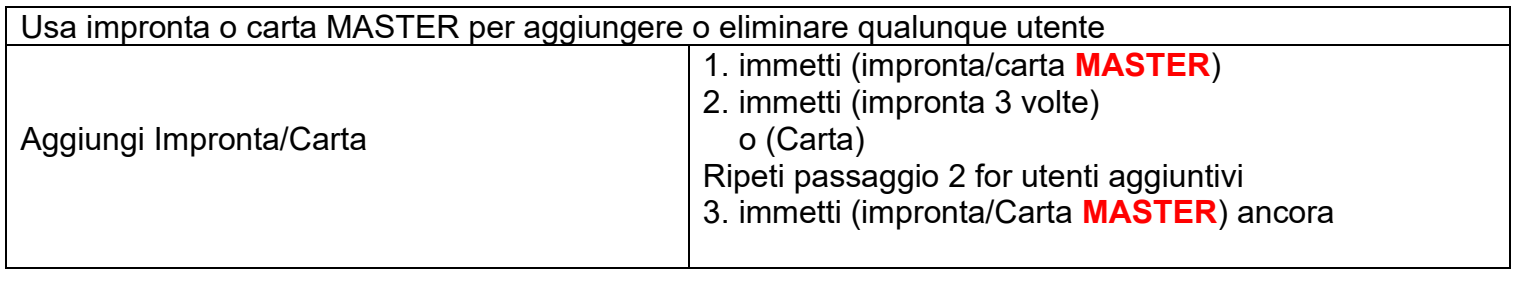

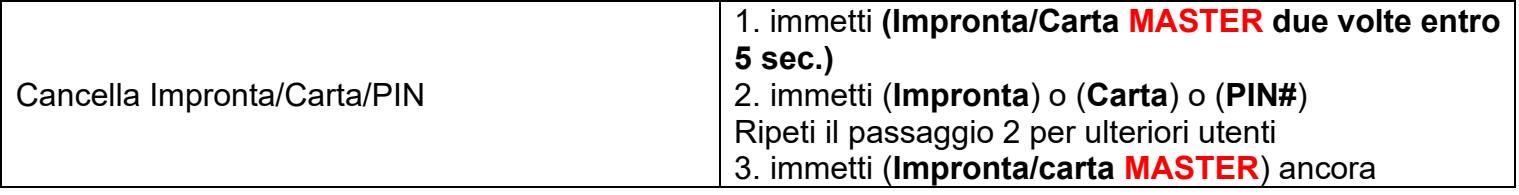

#### **RESET alle impostazioni di fabbrica ed Aggiunta di una Scheda MASTER**

Spegnere il dispositivo;

Premere e tenere premuto il pulsante di Uscita;

accendere il dispositivo e rilasciare immediatamente dopo aver sentito 2 beep;,

Il Led di stato cambia in Arancione

Avvicinare una qualunque Carta EM 125KHz/ Mifare 13.56 MHz , la luce LED cambia in Rosso. Il Reset è stato eseguito e la suddetta carta è diventata una Carta MASTER. **Nota bene:**

① Se non è stata aggiunta una Carta MASTER, devi premere il pulsante ESCI per almeno 5 sec. Prima di rilasciare (questo renderà la precedente carta MASTER non valida) ② Dopo il Reset le info utente sono mantenute.

## <span id="page-13-0"></span>**MODALITA' CONTROLLER (MASTER)**

Il dispositivo può funzionare come controller (MASTER), connesso con lettore esterno Wiegand (Slave) (modalità di fabbrica)

### **Diagramma connessione**

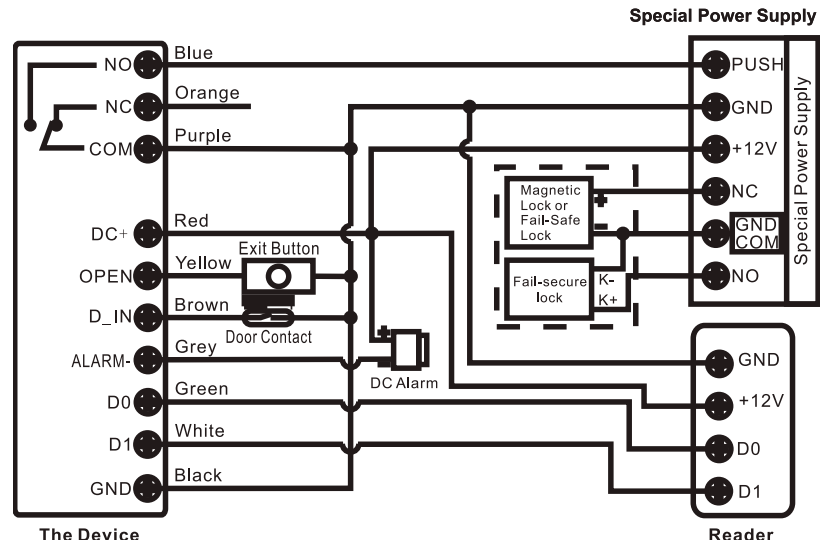

**Attenzione:** Installare un Diodo 1N4004 o un equivalente quando si utilizza un alimentatore standard, o il lettore potrebbe danneggiarsi. (1N4004 è incluso nella confezione). Si veda il primo schema elettrico.

#### <span id="page-13-1"></span>*IMPOSTA FORMATI WIEGAND:*

Prego imposta i formati delle entrate Wiegand a seconda del formato delle uscite Wiegand del lettore esterno

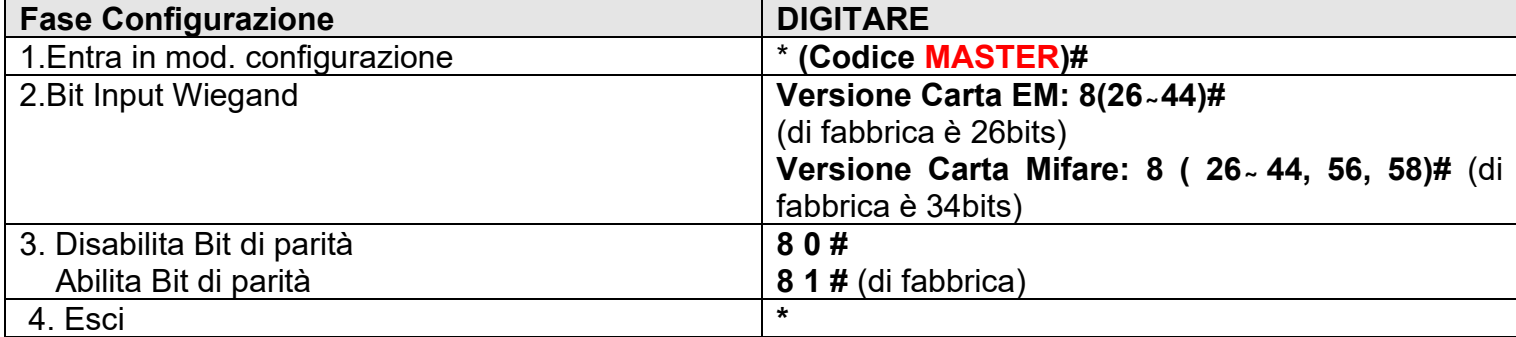

Note: per connettere i lettori Wiegand con 32, 40, 56 output bits necessita di disabilitare bits di parità **Configurazione:**

- **> La Configurazione base è la stessa della modalità Standalone**
- **> Ci sono alcune eccezioni da segnalare:**

#### **Quando il dispositivo è connesso ad un lettore carta esterno:**

**EM/Mifare**: gli utenti possono essere aggiunti/eliminati sia dal dispositivo che dal lettore esterno

**Lettore HID:** gli utenti possono essere aggiunti/eliminati solo dal lettore Esterno

**Lettore di Impronta** gli utenti vanno aggiunti sia sul Controller (**MASTER**) che sul Lettore di Impronta (Slave):

Fase 1 : Aggiungere l'impronta (A) su SF1 (fa riferimento al manuale dell'SF1)

Fase 2: Aggiungere la stessa impronta (A) al dispositivo:

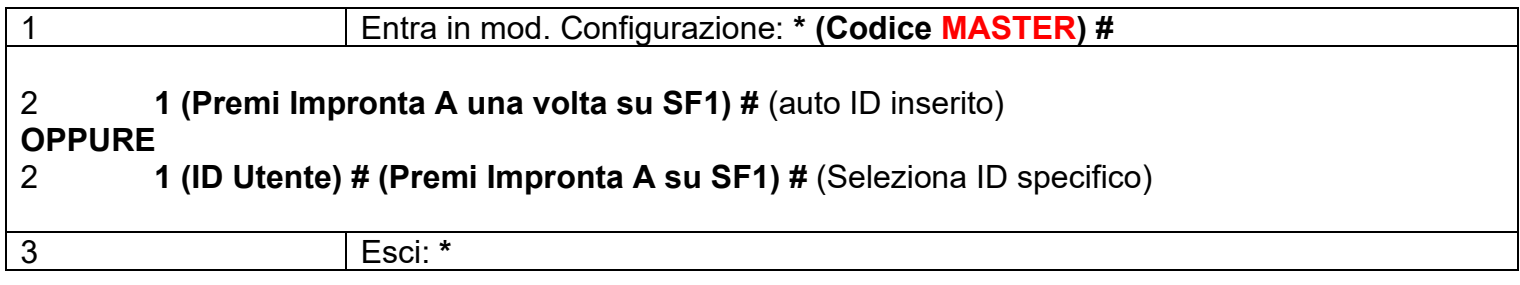

#### <span id="page-14-0"></span>*CONNETTERE IL DISPOSITIVO CON UN LETTORE A TASTIERA:*

Il lettore a tastiera può essere 4 bits, 8 bits o 10 bits.

Configurare l'operazione di cui sotto a seconda del formato di uscita del PIN del tuo lettore a tastiera.

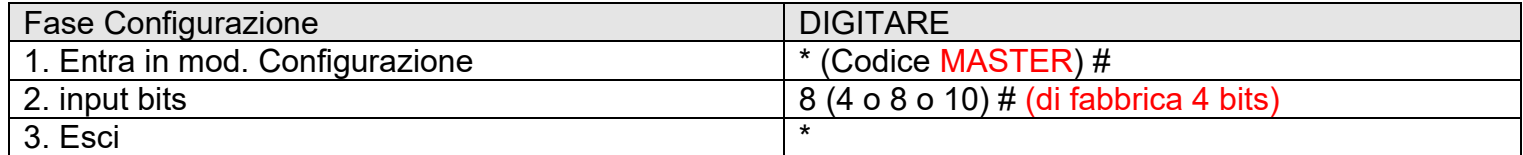

Nota bene: 4 significa 4 bits, 8 - 8 bits, 10 – 10 numeri virtuali

> Aggiungere PIN utente:

Dopo essere entrata in modalità Configurazione sul Controller (MASTER), i PIN possono essere immessi/aggiunti sia dal Controller sia dalla Tastiera esterna.

> Elimina PIN utente: Anche l'eliminazione può essere fatta sia dal Controller che dalla Tastiera esterna.

## <span id="page-15-0"></span>**MODALITA' LETTORE WIEGAND (SLAVE)**

Il dispositivo può funzionare come un lettore standard Wiegand (Slave), connesso ad un Controller (Funzione 7 8 #)

#### **Connection Diagram**

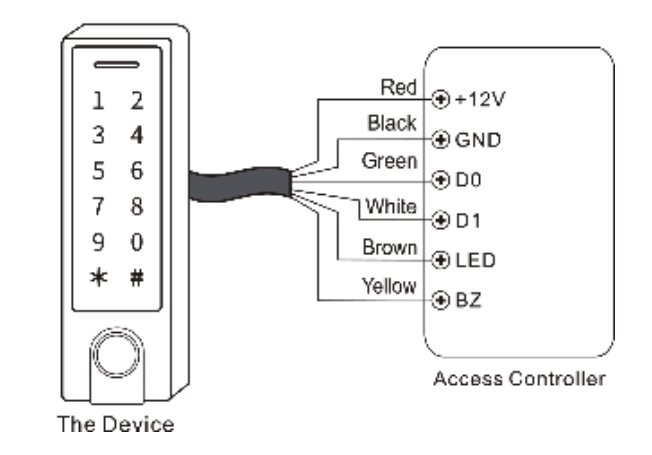

Note:

> Quando impostato in modalità lettore Wiegand quasi tutte le configurazioni della Modalità Controller non saranno valide ed i fili marroni e giallo saranno ridefiniti come sotto:

- cavo marrone: Spia LED verde
- cavo giallo: Buzzer / Cicalino

#### > **COMPORTAMENTO**:

Quando si collegano i fili marrone e giallo:

alla riduzione del voltaggio il LED cambierà in verde

alla riduzione del voltaggio il Buzzer / Cicalino suonerà.

Imposta formati Output Wiegand

Prego imposta l'uscita Wiegand del Dispositivo (Slave) in conformità al formato di ingresso Wiegand del **Controller** 

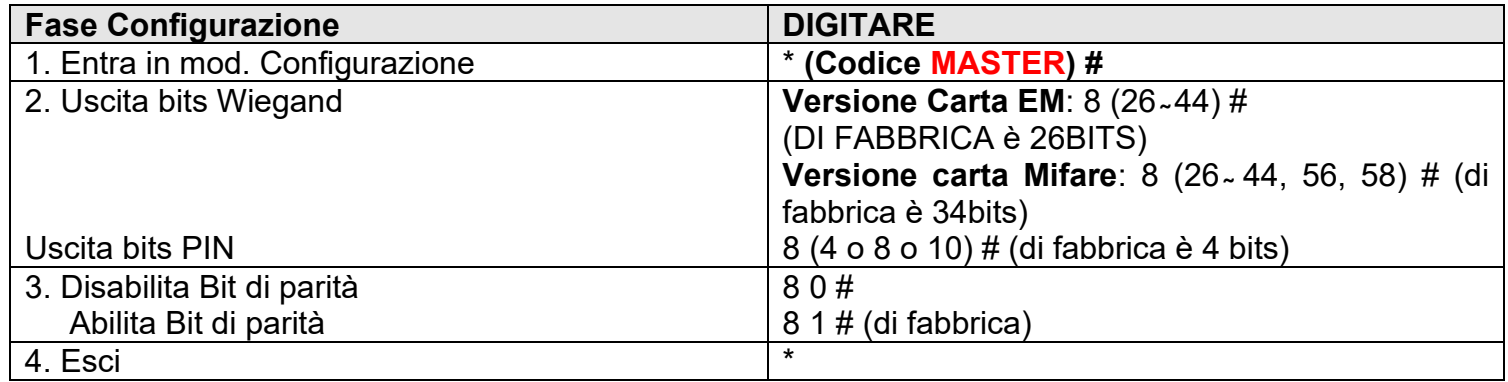

Note: per connettere un lettore Wiegand con 32, 40, 56 bits in entrata necessiti disabilitare i bits di parità

## <span id="page-16-0"></span>**AVANZATE**

#### Trasferimento Info utente (valido per Utenti Carta/PIN)

Il dispositivo supporta il trasferimento delle informazioni utente. Quindi gli Utenti PIN e Carte possono essere trasferiti da un dispositivo (Unità MASTER) ad un altro (Unità ricevente)

Collegamento dell'Unità MASTER all'Unità Ricevente

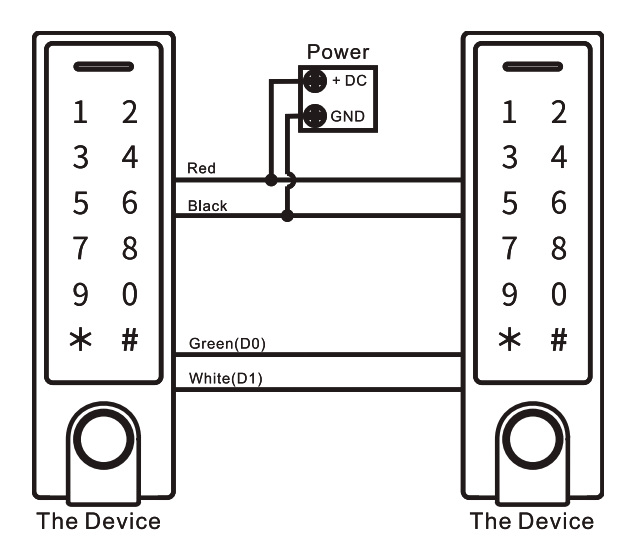

Note:

- > L'Unità MASTER e l'Unita Ricevente devono essere della stessa serie.
- > I Codici MASTER dell'Unità MASTER e dell'unità Ricevente devono essere uguali.
- > Programmare il trasferimento solo sull'unità MASTER;
- > NB! Se l'Unità Ricevente ha utenti registrati, essi saranno cancellati sovrascritti dopo il trasferimento
- > Per 900 utenti registrati il trasferimento dura circa 30 sec.

#### <span id="page-16-1"></span>*IMPOSTA TRASFERIMENTI SULL'UNITÀ MASTER:*

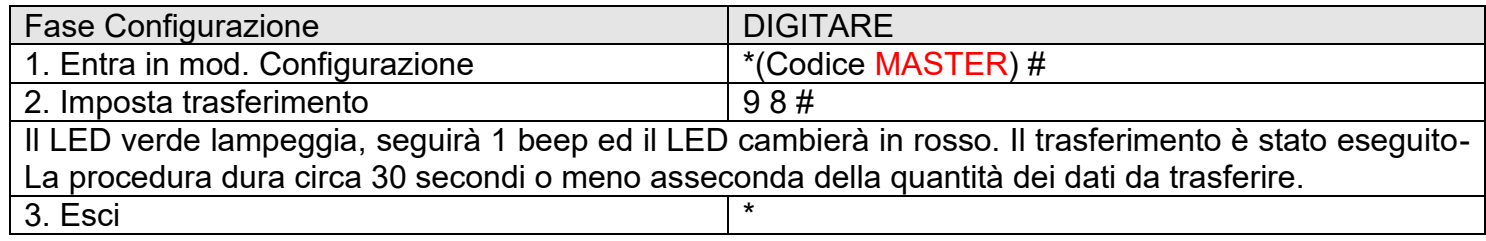

### <span id="page-17-0"></span>**FUNZIONE DI BLOCCO**

Il dispositivo supporta la funzione di Blocco utilizzata per luoghi che richiedono un alto livello di sicurezza. Essa è utilizzata con 2 dispositivi (A e B) e con 2 porte (1 e 2).

Se la Funzione di Blocco è Abilitata, Il Dispositivo A aprirà la porta 1 SOLO se la porta 2 è chiusa. Viceversa, il Dispositivo B aprirà la porta 2 SOLO se la porta 1 è chiusa.

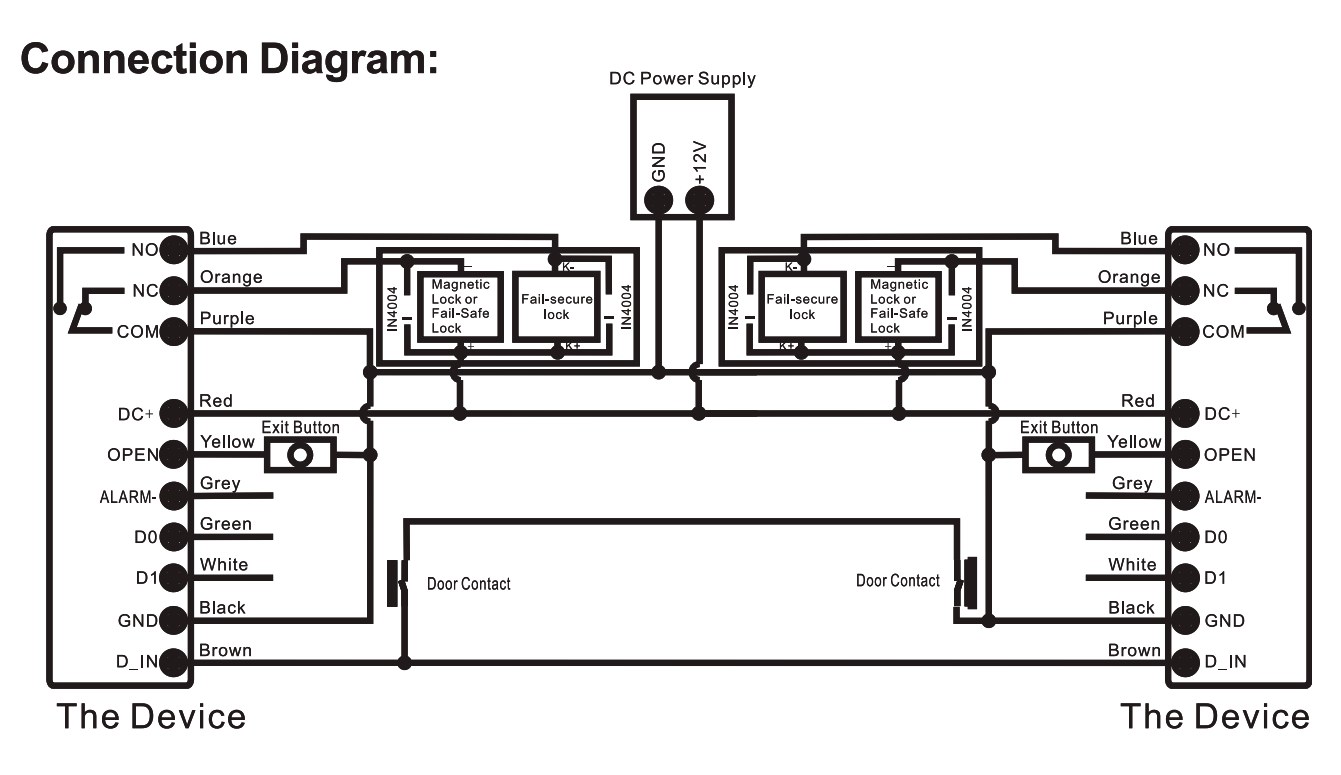

#### NB: Il contatto porta deve essere installato e connesso come da schema.

Nominiamo i due dispositivi come "A" e "B" e le due porte "1" e "2"

#### Fase 1:

Registrare gli utenti sul dispositivo A, poi trasferire le info al dispositivo B.

#### Fase 2:

Imposta entrambi i dispositivi (A e B) con la funzione Blocco

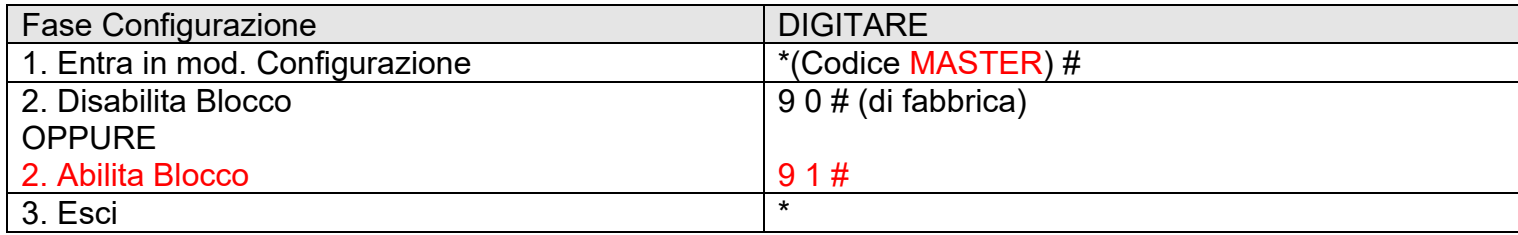

## **SCHEMA ALIMENTATORE COMUNE**

# **Common Power Supply**

<span id="page-18-0"></span>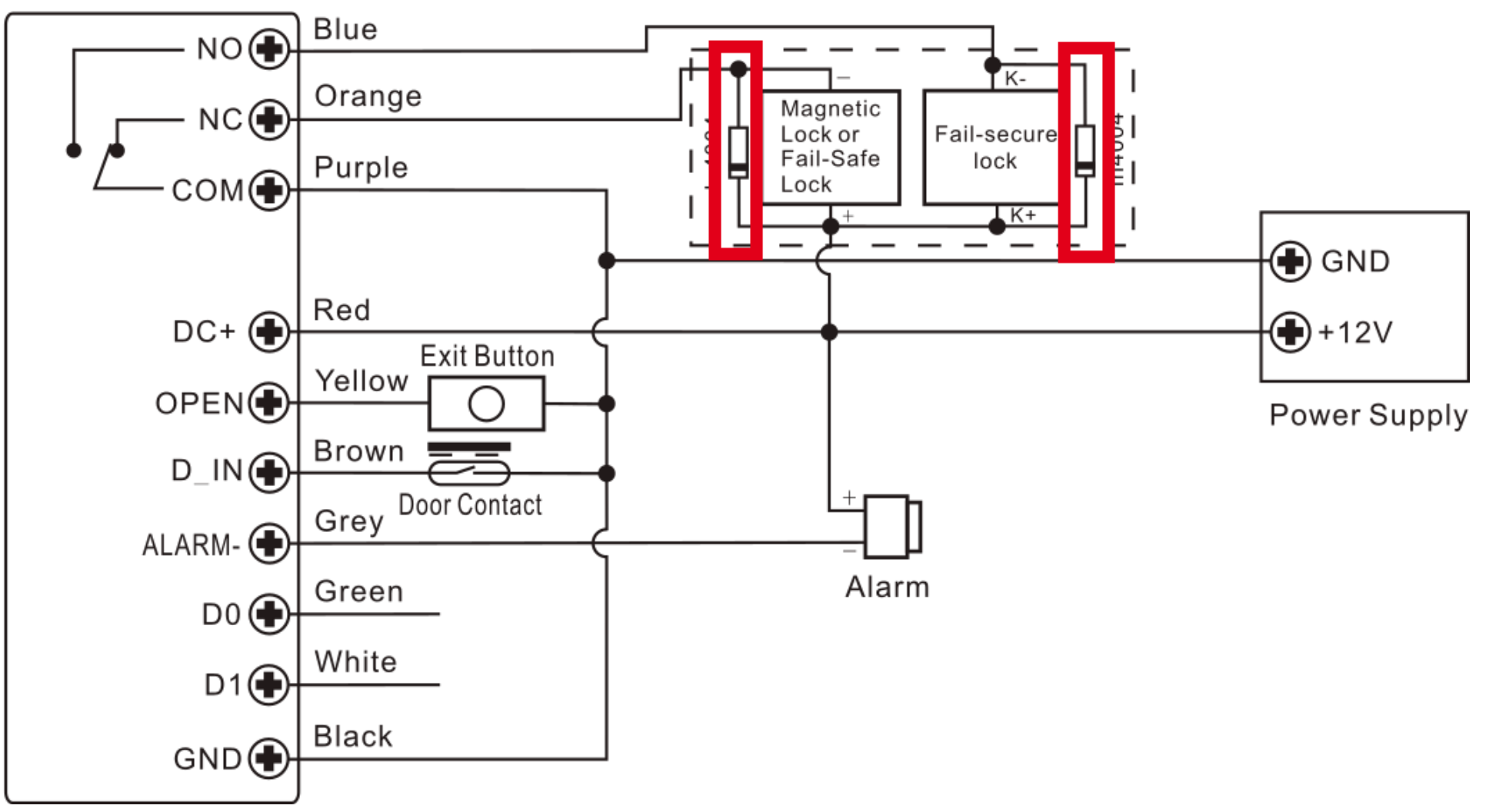

## **Attenzione**:

Installare il diodo 1N4004 (incluso) quando viene utilizzato un comune alimentatore. Senza diodo il dispositivo potrebbe danneggiarsi.

**SCHEMA ALIMENTATORE PER CONTROLLO ACCESSI:**

<span id="page-19-0"></span>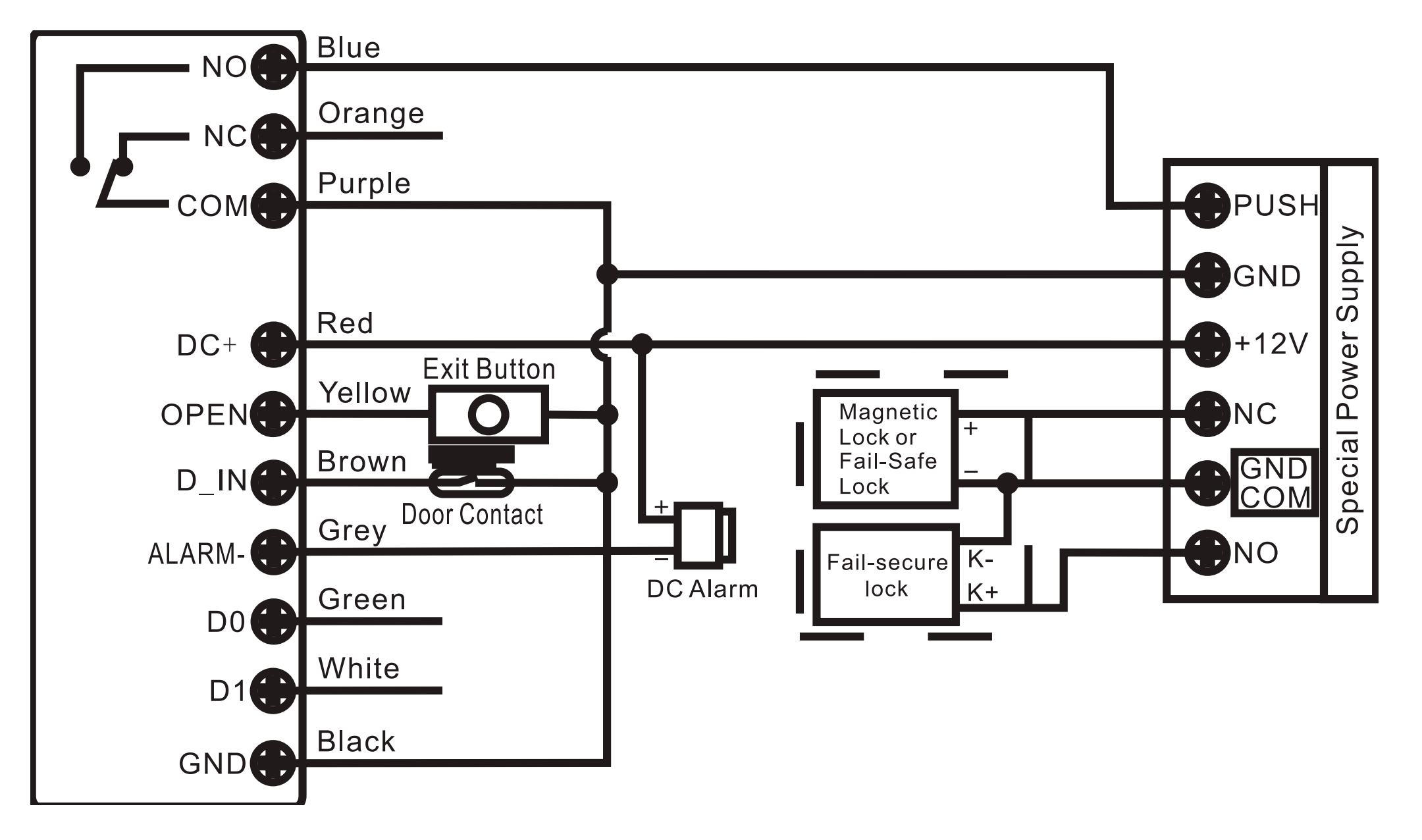